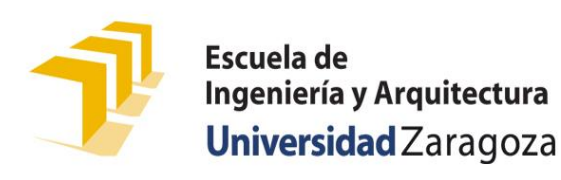

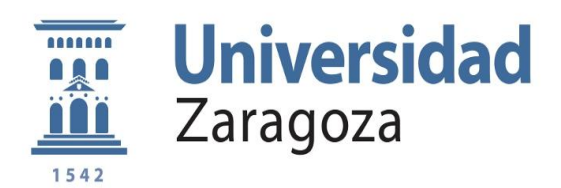

# **EL TRANVÍA Y EL TROLEBÚS EN ZARAGOZA. GUÍA MULTIMEDIA**

## MEMORIA EXPLICATIVA

Realizado por: *MARÍA MUÑOZ MORÓN* ESPECIALIDAD ELECTRÓNICA INDUSTRIAL Dirigido por: *FERNANDO VEA MUNIESA BELÉN SÁNCHEZ-VALVERDE GARCÍA*  Convocatoria: *JUNIO 2015*

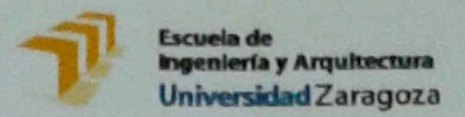

## PROPUESTA Y ACEPTACIÓN DEL<br>PROYECTO FIN DE CARRERA DE INGENIERÍA TÉCNICA

**DATOS PERSONALES** 

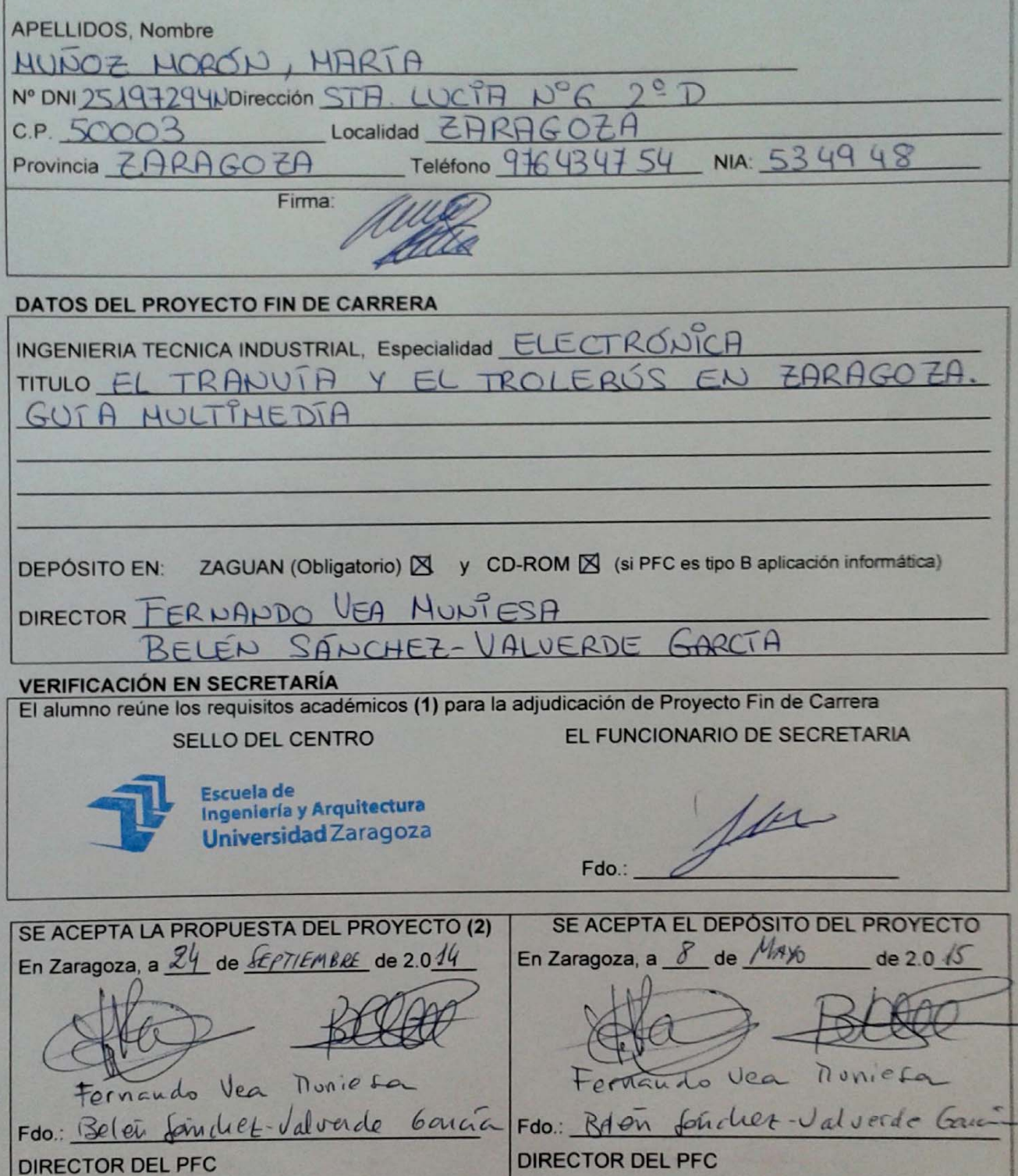

(1) Requisitos académicos: tener pendientes un máximo de 24 créditos o dos asignaturas para finalizar la titulación.

(2) Para que la propuesta sea aceptada por el Director, es imprescindible que este impreso esté sellado<br>por la Secretaría de la EINA una vez comprobados los requisitos académicos.

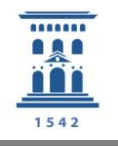

### ÍNDICE

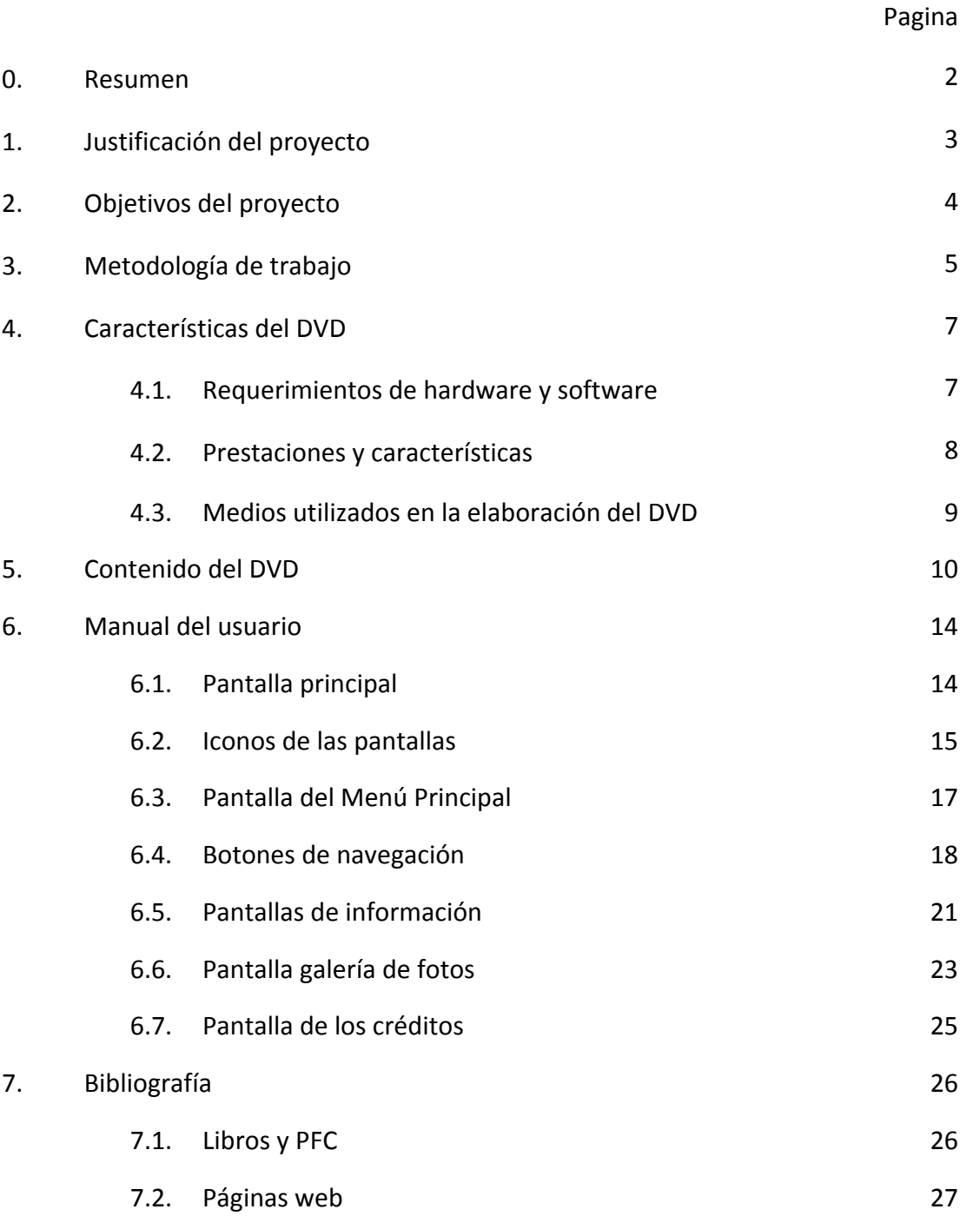

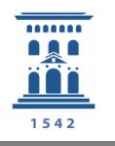

#### 0. RESUMEN

La antigua red de tranvías de Zaragoza marcó un antes y un después en el transporte público de Zaragoza. La expansión de la ciudad fue unida a la ampliación de la red de tranvías que llegó a contar con diecisiete líneas de tranvías y tres de trolebuses.

La gestión de la red, encabezada en sus inicios por la familia Escoriaza, unida a la factoría de *Materia Móvil y Construcciones*, fabricó más de 200 tranvías, muchos de los cuales se vendieron a las redes de otras ciudades como Cádiz o Barcelona.

En 1976 se clausuró la última línea de la red de tranvías de Zaragoza, convirtiéndola en el último bastión de este medio de transporte. Hasta que en 2011 el tranvía volvió a circular por las calles de Zaragoza.

Por ello, y porque Zaragoza tiene una larga tradición tranviaria, el proyecto se hace un recorrido a modo de consulta sobre la red de tranvías y trolebuses de Zaragoza.

El Proyecto Fin de Carrera *El Tranvía y el Trolebús en Zaragoza. Guía Multimedia* contiene:

En primer lugar, una explicación de porqué la ciudad de Zaragoza necesitó un medio de transporte urbano como el tranvía hacia el año 1870. Se señala la evolución de las diferentes líneas de ferrocarriles y se muestran fotografías de las principales estaciones. También se ofrece una breve explicación de qué es un tranvía y un trolebús, acompañado de imágenes de diferentes tranvías y trolebuses en el mundo.

En segundo lugar, se exponen las diferentes líneas de tranvías y trolebuses que circularon por Zaragoza. Se explican sus itinerarios acompañados de fotografías de la ciudad. También, se presenta una evolución de la empresa que gestionó los tranvías y los trolebuses de Zaragoza.

En tercer lugar, se muestran los diferentes tipos de tracción y el material móvil de la red de tranvías de Zaragoza.

Para mostrar todo ello de una manera más visual e interactiva, se ha diseñado una guía multimedia con la herramienta informática Adobe Director.

Por último, se ha elaborado una Memoria Explicativa, la cual contiene un manual de usuario, donde se especifica el funcionamiento de la guía multimedia, sus características técnicas, las prestaciones básicas de la aplicación, los medios utilizados en la elaboración de la misma y los requerimientos mínimos del sistema para su correcta visualización.

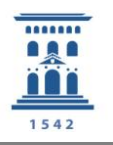

#### 1. JUSTIFICACIÓN DEL PROYECTO

Tras la finalización del total de asignaturas de la carrera de Ingeniería Técnica Industrial, especialidad en Electrónica Industrial, es obligatorio a la par que necesario realizar un proyecto fin de carrera PFC.

Existen dos tipos de PFC a realizar:

Tipo A: Proyecto de carácter técnico con estructura y forma normalizadas conteniendo una serie de documentos tales como memoria, pliego de condiciones, planos y presupuesto.

Tipo B: Proyecto de contenido más libre, pudiendo ser estudios técnicos, elaboración y aplicación de programas informáticos, etc.

En este caso, se ha optado por el tipo B para realizar el PFC, desarrollando un tema que tiene como soporte una aplicación informático.

Con este tipo de proyectos, la finalidad es realizar un documento escrito y multimedia sobre algún hecho relevante, cuya utilidad es dar una idea clara del mismo así como facilitar el acceso de dichos conocimientos.

Hoy en día existe un exceso de información, debido esencialmente a Internet, y se puede encontrar multitud de información repartida por la red que, en muchas ocasiones, no es veraz o en otras que se encuentre de forma repetitiva.

Por todo ello, la principal finalidad de este proyecto es la realización de una guía multimedia sobre el tranvía y el trolebús en la ciudad de Zaragoza a modo de consulta.

La idea surgió en una reunión con Fernando Vea Muniesa acerca de cuál podría ser el tema del proyecto. Le comenté mi interés por los motores, y en concreto, por realizar un proyecto sobre el estudio y evolución del motor eléctrico en automoción; pero existían ya proyectos similares, por lo que me sugirió el de hacer un DVD interactivo sobre el tranvía y el trolebús en Zaragoza, ya que también está relacionado con los motores y resulta un tema muy interesante.

Para la realización de la guía multimedia se utilizó el programa Adobe Director, ya que ofrece un amplio abanico de posibilidades en el ámbito de las aplicaciones multimedia. Además de que dicho programa permite realizar un DVD interactivo de fácil manejo para el usuario.

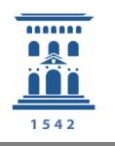

#### 2. OBJETIVOS DEL PROYECTO

El objetivo de este proyecto es diseñar un DVD Multimedia sobre el tranvía y el trolebús en la ciudad de Zaragoza, el cual sirva de consulta y pueda ser ejecutado desde cualquier ordenador.

Se debe obtener un producto que sea principalmente fácil de manejar para el usuario, además de que sea visualmente atractivo.

El uso de Adobe Director para la realización del DVD Multimedia permite la inserción de una gran cantidad de imágenes, así como diversos elementos que proporcionan la interactividad con el usuario.

Los objetivos del proyecto son:

- Realizar un estudio cronológico de los diferentes tipos de transporte urbano sin combustibles fósiles de la ciudad de Zaragoza, como son el tranvía y el trolebús.
- Analizar su evolución histórica, así como los cambios en los tipos de tracción utilizados y el material móvil empleado.
- Conocer de forma ilustrativa la ciudad de Zaragoza.
- Dejar constancia de las páginas web que más información proporcionan, tanto en forma de imágenes como de texto sobre el tema desarrollado.

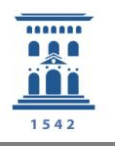

#### 3. METODOLOGÍA DE TRABAJO

En este apartado se explica el proceso que se ha seguido para la elaboración de este proyecto.

Tras la elección del tema, el profesor Fernando Vea Muniesa se implicó en la dirección del PFC, a la que posteriormente se sumó la profesora Belén Sánchez-Valverde García.

La metodología a seguir durante la realización del PFC ha sido búsqueda de información mediante internet y algunos libros. Se procedió a decidir cuáles serían los principales apartados del proyecto, así como un esquema para la realización del DVD multimedia. Se hizo hincapié en obtener un gran número de fotografías para el DVD multimedia.

Por otro lado, por mediación de Jorge Almuní Ruiz, amigo y ex alumno de la Escuela de Ingeniería y Arquitectura, se intentó hacer una visita al Museo Vasco del Ferrocarril situado en Azpeitia dado que allí se encuentra el tranvía 218 de la línea 11 Parque-San José, además de una de las mejores colecciones ferroviarias de Europa. Pero por incompatibilidad de agendas no pudo realizarse.

Tras la recopilación de toda esa información y con un esquema a seguir, se comenzaron a redactar los textos y se procedió a realizar una selección de fotografías tanto de los diferentes tranvías como de fotos antiguas de Zaragoza, dado que se encontraron muchas fotografías.

Una vez se dio forma al texto, éste fue revisado por los directores de proyecto. Los cuales propusieron sintetizar algunos de los puntos tanto del texto como del DVD dado que era demasiado amplio y un DVD tiene que ser más conciso.

Con el texto ya modificado, se comenzó a trabajar con el programa Adobe Director para la realización del DVD multimedia. Al principio parecía un programa bastante complejo, y con la dificultad añadida de que casi todos los manuales que se podían encontrar en internet sobre su funcionamiento estaban en inglés. Una vez obtenidos los conocimientos básicos bien por dichos manuales o por diversos vídeos encontrados en internet, se fue realizando el DVD multimedia.

En las diferentes reuniones con los directores de proyecto se pusieron a disposición del autor diferentes ejemplos de DVD multimedia, así como de PFC relacionados con el tema y diferentes modelos de memorias explicativas. Todo ello facilitó la realización tanto del DVD como de la memoria explicativa.

Con los textos y el DVD en su fase final, se decidió iniciar la redacción de la memoria explicativa.

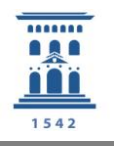

Para la realización de este proyecto fueron necesarias varias reuniones con los directores de proyecto, resultando de gran utilidad todas sus propuestas así como su implicación en el mismo, dado que es un tema que a ambos les gusta.

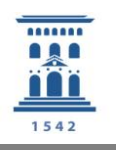

#### 4. CARACTERÍSTICAS DEL DVD

#### 4.1. REQUERIMIENTOS DE HARDWARE Y SOFTWARE

El ordenador donde se vaya a visualizar el DVD Multimedia deberá contar con una serie de requisitos mínimos para garantizar la correcta reproducción del mismo:

- Sistema Operativo Windows XP o posterior.
- **•** Procesador Intel Pentium 4 o superior.
- Memoria RAM de 512 MB.
- Resolución de la tarjeta gráfica mínima de 1024x768 píxeles.
- Unidad lectora de DVD x16.
- Ratón y teclado.
- Adobe Reader para poder visualizar los documentos PDF contenidos en el interior del DVD.

La guía multimedia ha sido diseñada para ser reproducida con una resolución de 1024x768 píxeles, ya que es la resolución más común para pantallas de ordenador, además de que facilita su reproducción en proyectores de vídeo. Aunque dicho requisito no significa que el DVD no pueda reproducirse en ordenadores con mayores resoluciones, ya que la guía conserva sus dimensiones y adapta el resto de la pantalla. En caso de poseer una resolución menor es posible que parte de la guía no sea visible.

Se puede comprobar la resolución de la pantalla desde el escritorio, haciendo clic con el botón derecho del ratón en cualquier parte de la pantalla donde no haya ningún icono y dentro del menú desplegable que se abre se selecciona *Propiedades*. Se abrirá una venta de *Propiedades de Pantalla* si se pincha en la pestaña de *Configuración* se puede elegir la resolución de la pantalla.

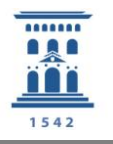

#### 4.2. PRESTACIONES Y CARACTERÍSTICAS DE LA APLICACIÓN

Las características y prestaciones de este DVD son las siguientes:

- Este DVD no necesita instalación previa, es decir, no se necesita tener instalado el programa de Adobe Director para reproducirlo. Por lo tanto no ocupa espacio en el disco duro.
- Es autoejecutable, es decir, basta con introducir el DVD en la unidad lectora de DVD del ordenador y comenzará la reproducción automática.
- En caso de que falle la reproducción automática, bien por fallo de DVD o porque el usuario tenga desactivada la reproducción automática de su ordenador, será necesario acceder a la unidad del DVD y hacer doble clic en el archivo DVD.exe
- Durante la visualización de la guía multimedia, alguno de los botones poseen interactividad, lo que se traduce en que, al pasar el cursor por encima de algún botón, éste cambia de aspecto para mostrar su interactividad y hacer más sencilla la navegación por el mismo.

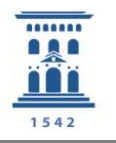

#### 4.3. MEDIOS UTILIZADOS EN LA ELABORACIÓN DEL DVD

En este apartado se detallan las características del equipo informático y de los programas utilizados para la realización del proyecto.

Las características del ordenador utilizado son:

- Procesador Intel Core i5 4210U 1.7 GHz.
- 4 GB de Memoria RAM.
- 1TB de Disco Duro.
- Tarjeta Gráfica Nvidia Geforce 820M. 2GB
- Unidad lectora y grabadora de DVD.
- Pantalla 15,6".
- Sistema operativo Windows 8.1.
- Conexión ADSL ONO.

Para el tratamiento de textos se ha utilizado:

Microsoft Office Word 2007.

Para el tratamiento de imágenes se emplearon los siguientes programas:

- Aplicación de móvil (APP) CamScanner PDF Creator, Fax.
- Microsoft Office Picture Manager.

Los PDF se elaboraron con:

Adobe Acrobat 9 Pro Extended

La guía multimedia se realizó con:

Adobe Director 11.

Navegadores:

Mozilla Firefox.

Para la grabación del DVD:

Nero.

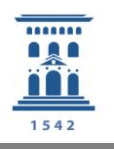

#### 5. CONTENIDO DEL DVD

El DVD multimedia pretende dar una visión de los diferentes tipos de transporte urbano sin combustibles fósiles de la ciudad de Zaragoza, como son el tranvía y el trolebús.

El acceso a esa información está organizado a través de diferentes menús. Al comenzar la reproducción automática del DVD, aparece la *Pantalla Principal* donde se muestra el título del proyecto y su autora. Desde ella, mediante el botón de *INICIO*, se accede al menú principal del DVD. A partir del menú principal, toda la información está dividida en apartados.

La navegación por dichos apartados es sencilla, desde el menú principal se puede acceder a los apartados principales del DVD.

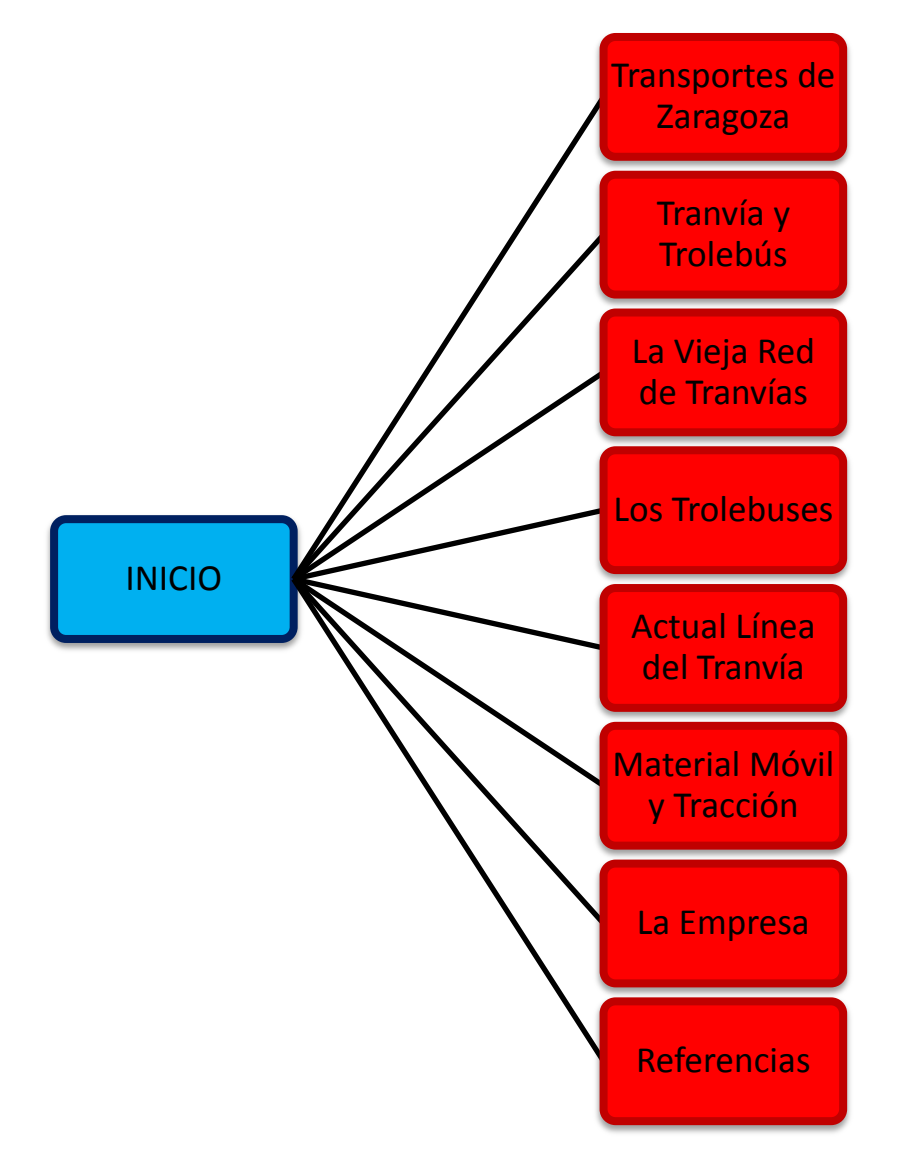

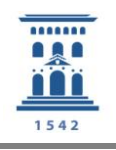

El primer apartado al que se accede es *Transportes de Zaragoza*, en el que se da una breve explicación de la necesidad del transporte público en la ciudad de Zaragoza.

En la pantalla de *Tranvía y Trolebús* se explica qué es un tranvía y un trolebús, haciendo mención a los primeros tranvías y trolebuses en el mundo.

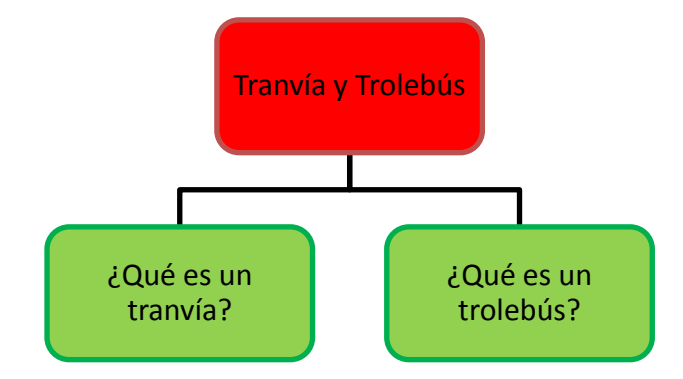

En el punto de *La Vieja Red de Tranvías* se hace un recorrido por las diferentes líneas de tranvía que existieron en Zaragoza. Divididas en dos, las que inicialmente fueron de tracción animal y las de tracción eléctrica.

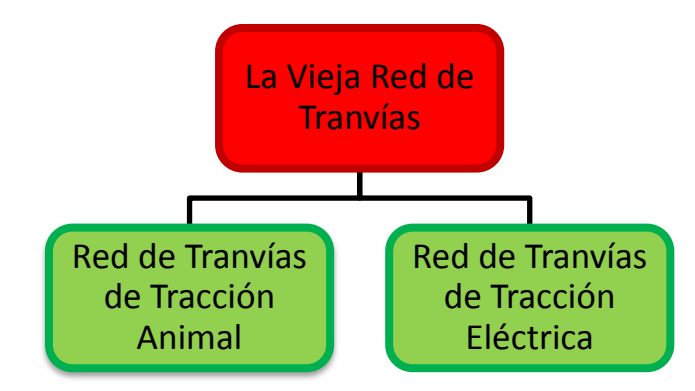

Los apartados de *Red de Tranvías de Tracción Animal* y *Red de Tranvías de Tracción Eléctrica* están divididos en tantos bloques como líneas existían.

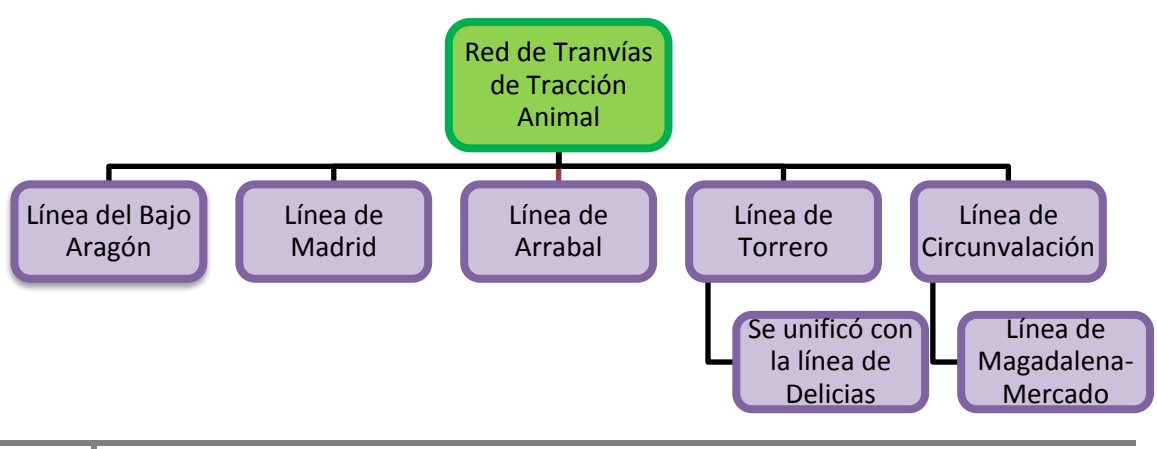

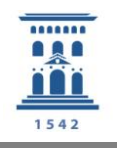

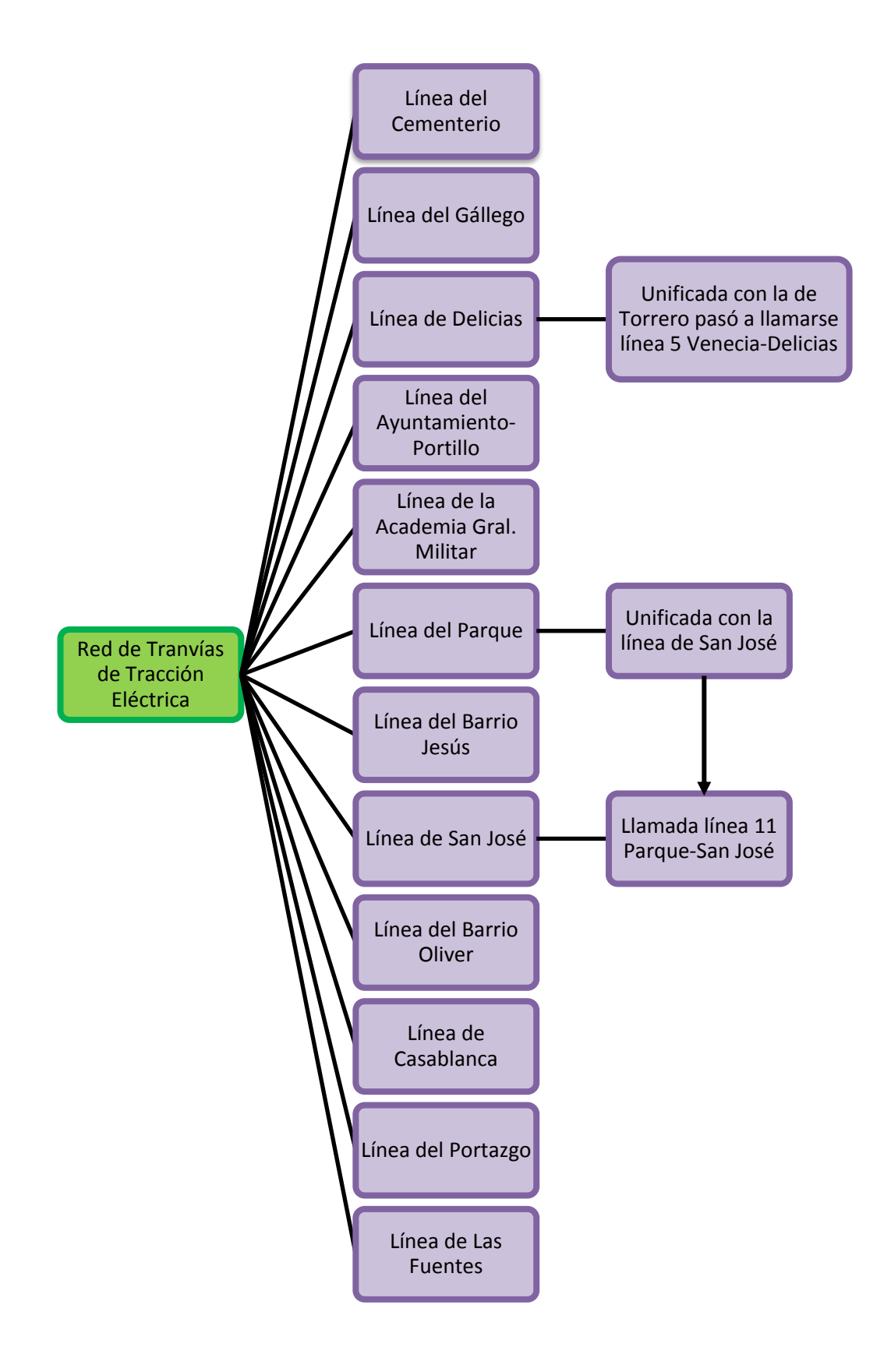

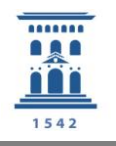

En el apartado de *Los Trolebuses* se hace un recorrido por las tres líneas de trolebuses que hubo en Zaragoza.

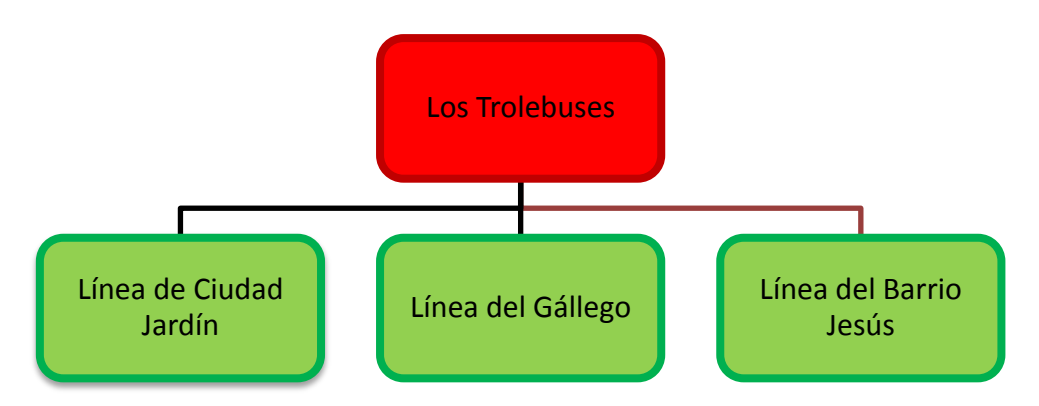

En el punto de *Actual Línea del Tranvía* se explica de dónde surgió la idea, así como el recorrido de dicha línea y el futuro de nuevas líneas.

En el apartado de *Material Móvil y Tracción* se muestra el funcionamiento de los tranvías y los tipos de coches y remolques que se utilizaron.

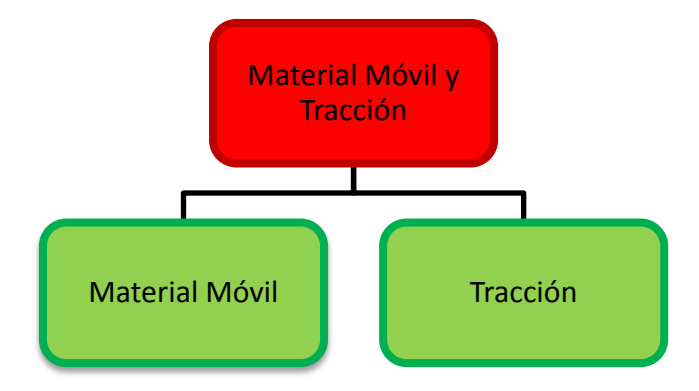

En la pantalla de *La Empresa* se hace un recorrido cronológico de la evolución de las diferentes empresas que gestionaron los tranvías de Zaragoza.

Por último, en el apartado de *Referencias* se recogen las principales fuentes de información para elaborar el proyecto.

Todos los apartados cuentan con enlace directo al menú principal y a la salida de la aplicación. De la misma manera, de los submenús se puede salir al principal y al propio de cada bloque.

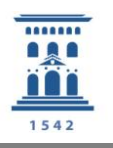

#### 6. MANUAL DE USUARIO

La guía multimedia del tranvía y el trolebús en Zaragoza ha sido diseñada de forma que sea amena, sencilla y didáctica para el usuario. Puede ser consultada por público en general. Lo importante era conseguir un acceso rápido, claro y conciso de la información.

#### 6.1. PANTALLA PRINCIPAL

Al comenzar la reproducción automática del DVD, lo primero que aparece es la pantalla principal del DVD. Esta pantalla contiene el título de la guía y el nombre de la autora, así como un botón de *INICIO*.

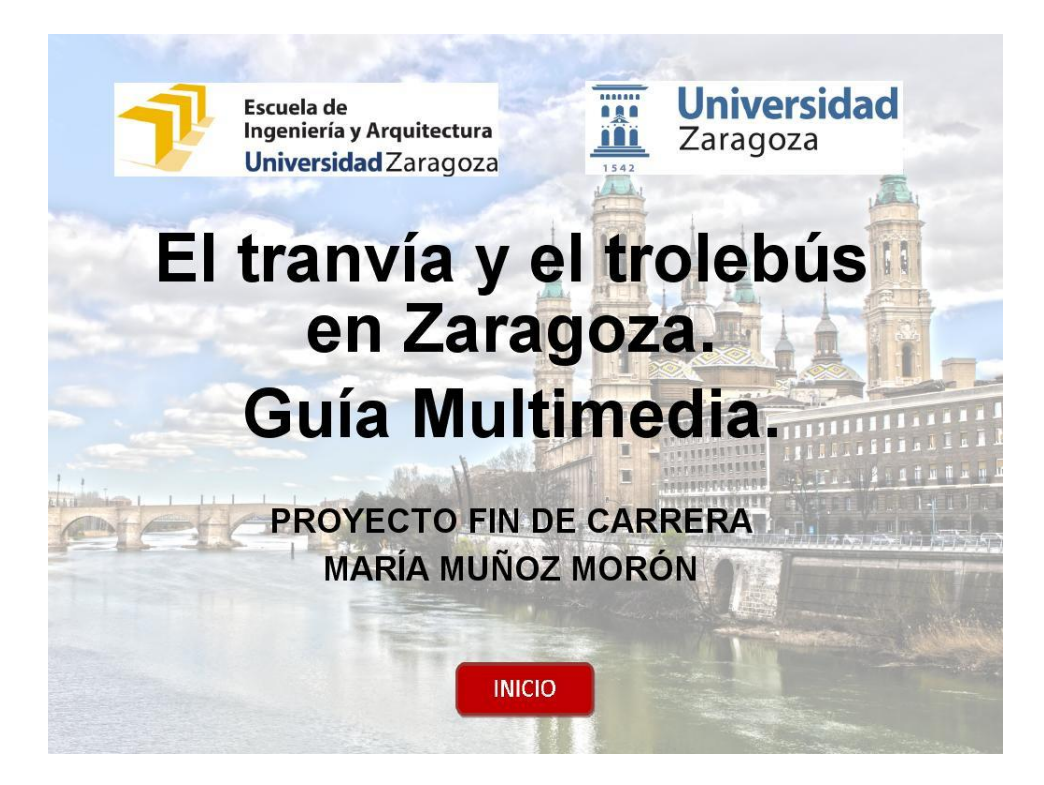

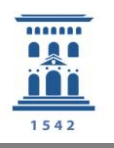

#### 6.2. ICONOS DE LAS PANTALLAS

A lo largo del DVD aparecen diferentes iconos en la parte inferior de la pantalla. A continuación se explica su función.

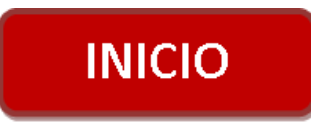

Icono de INICIO, se encuentra centrado en la parte inferior de la pantalla, al pulsar sobre él se vuelve al menú principal.

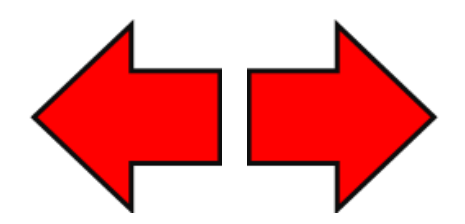

Iconos ANTERIOR y SIGUIENTE, al pulsar sobre ellos se puede avanzar o retroceder, bien por los diferentes apartados del menú principal, o bien por las diferentes líneas de tranvías y trolebuses.

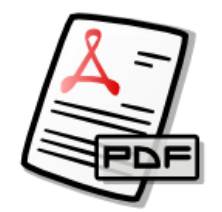

Icono PDF, al pulsarlo se accede al archivo PDF del proyecto que contiene los textos del mismo y algunas de sus fotografías.

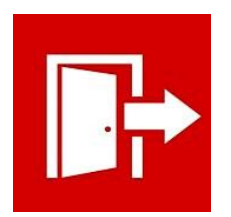

Icono de SALIDA, al pulsarlo sale de la guía multimedia.

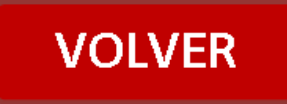

Icono VOLVER, este icono aparece en los submenús del menú principal y permite volver a la pantalla del menú principal. Al pasar el cursor sobre él nos indica a qué pantalla se vuelve.

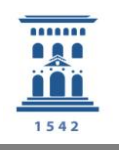

Icono MAPA, este icono aparece en los mapas y cambia de color, lo que indica que da acceso directo a una fotografía de la galería.

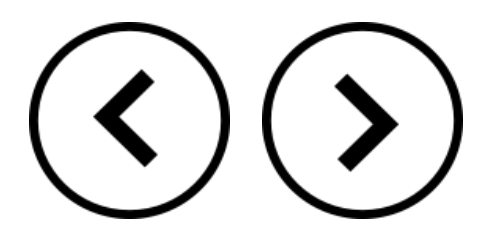

Iconos ANTERIOR y SIGUIENTE, aparecen en las pantallas de información para avanzar y retroceder por las diferentes fotografías. O dentro de una galería de fotos, para pasar por las diferentes fotografías.

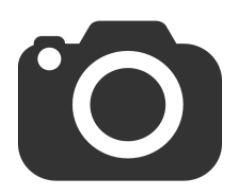

Icono GALERIA, aparece en las pantallas de las líneas de tranvías y trolebuses y da acceso a la galería de fotos de cada línea.

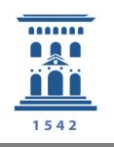

#### 6.3. PANTALLA DEL MENÚ PRINCIPAL

La pantalla de INICIO es la principal de la guía. Desde ella se accede a todos los apartados del DVD y desde cualquier parte del DVD se puede volver a ella.

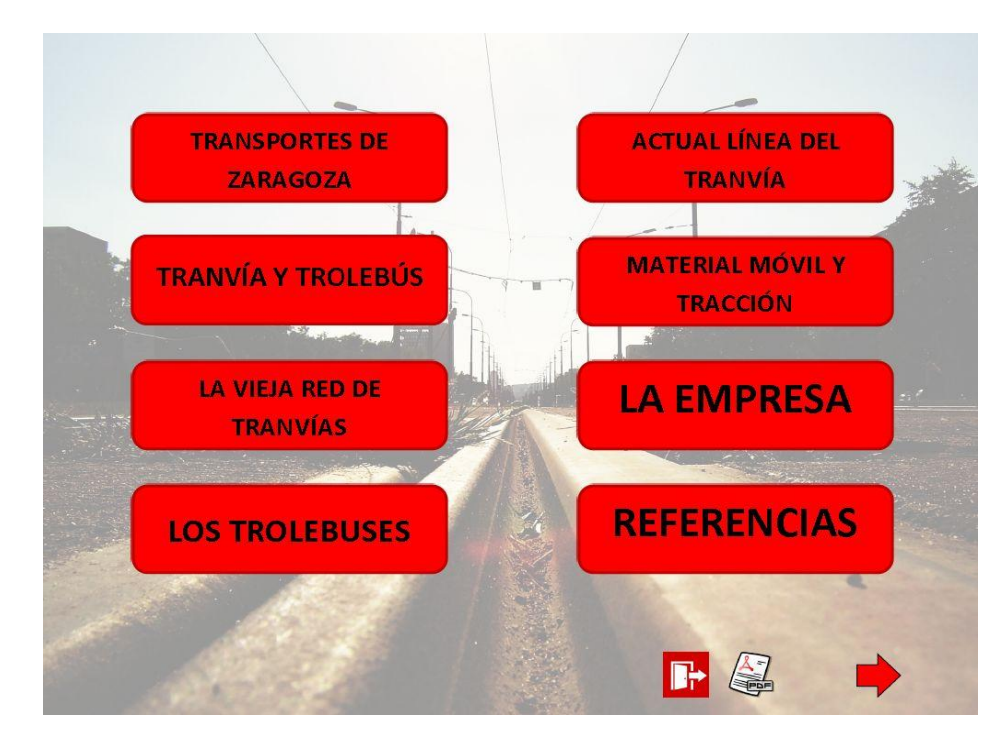

Cada botón indica el título del apartado al que se accede. Al colocar el cursor del ratón sobre cada uno de los botones, el botón cambia su color de rojo a blanco.

Desde esta misma pantalla se puede acceder al PDF completo del proyecto y se puede salir de la guía multimedia.

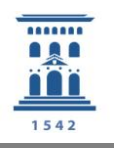

#### 6.4. BOTONES DE NAVEGACIÓN

Algunos apartados contienen submenús como es el caso de la pantalla de *Tranvía y Trolebús, La Vieja Red de Tranvías* y *Material Móvil y Tracción*.

En estos apartados, para acceder a los submenús, se han habilitado una serie de botones interactivos.

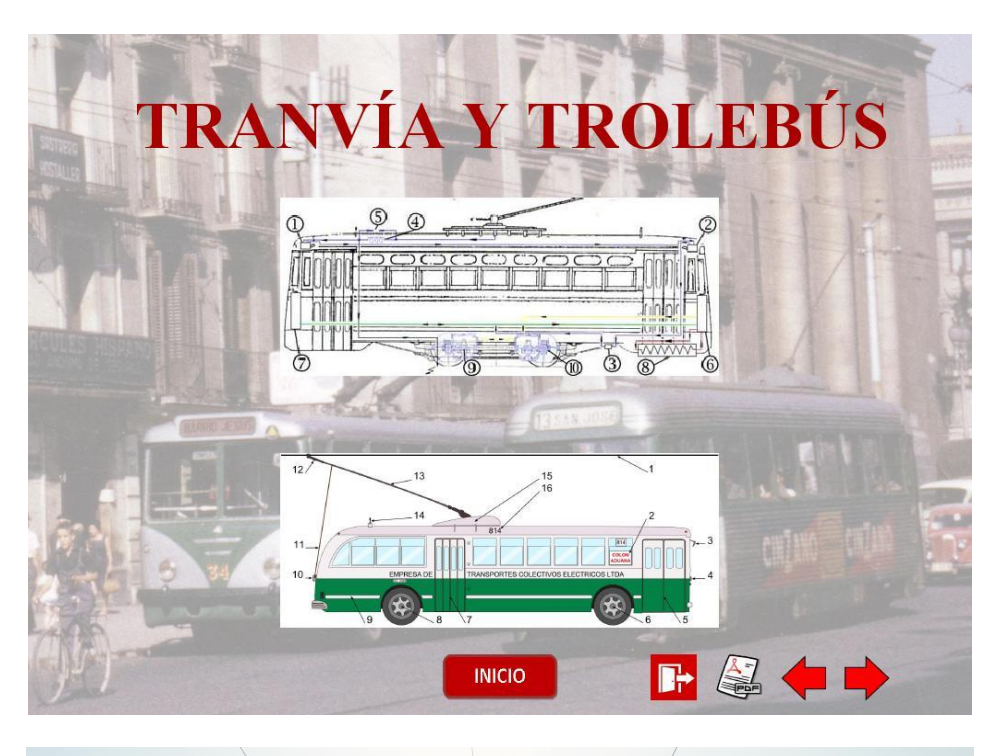

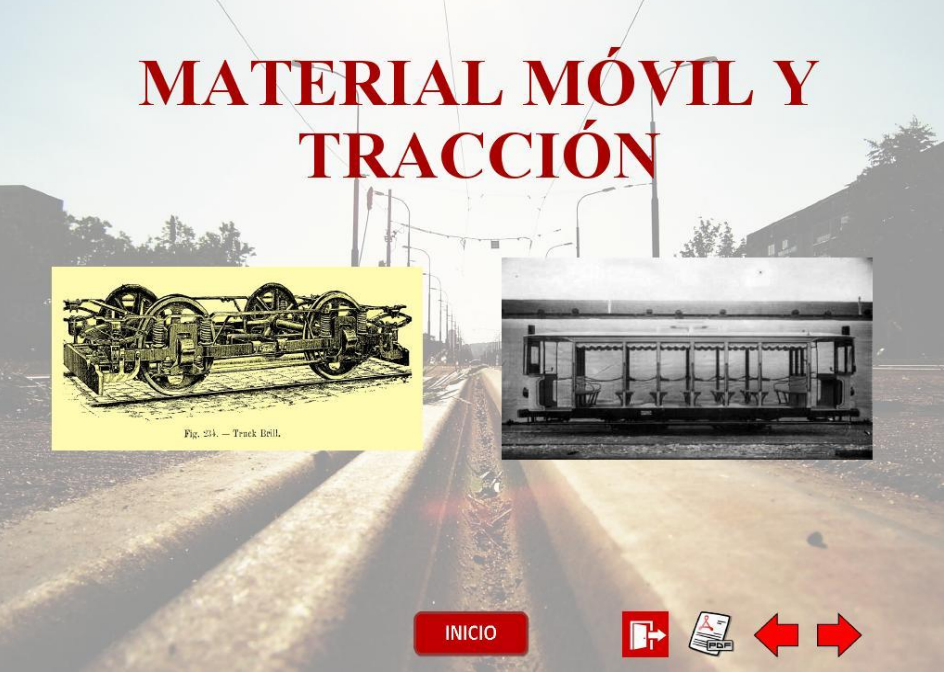

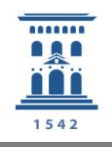

En el caso de la pantalla de *Tranvía y Trolebús* y de la pantalla de *Material Móvil y Tracción* se muestran dos fotografías, al situar el cursor sobre alguna de ellas aparece un texto en el centro de la imagen, donde se indica el título del apartado al que se accede si se selecciona ese botón.

En el caso de la pantalla de *La Vieja Red de Tranvías*, la situación es la misma, pero, en ésta, los botones permiten acceder a otro apartado, donde se encuentra otro tipo de botones de navegación.

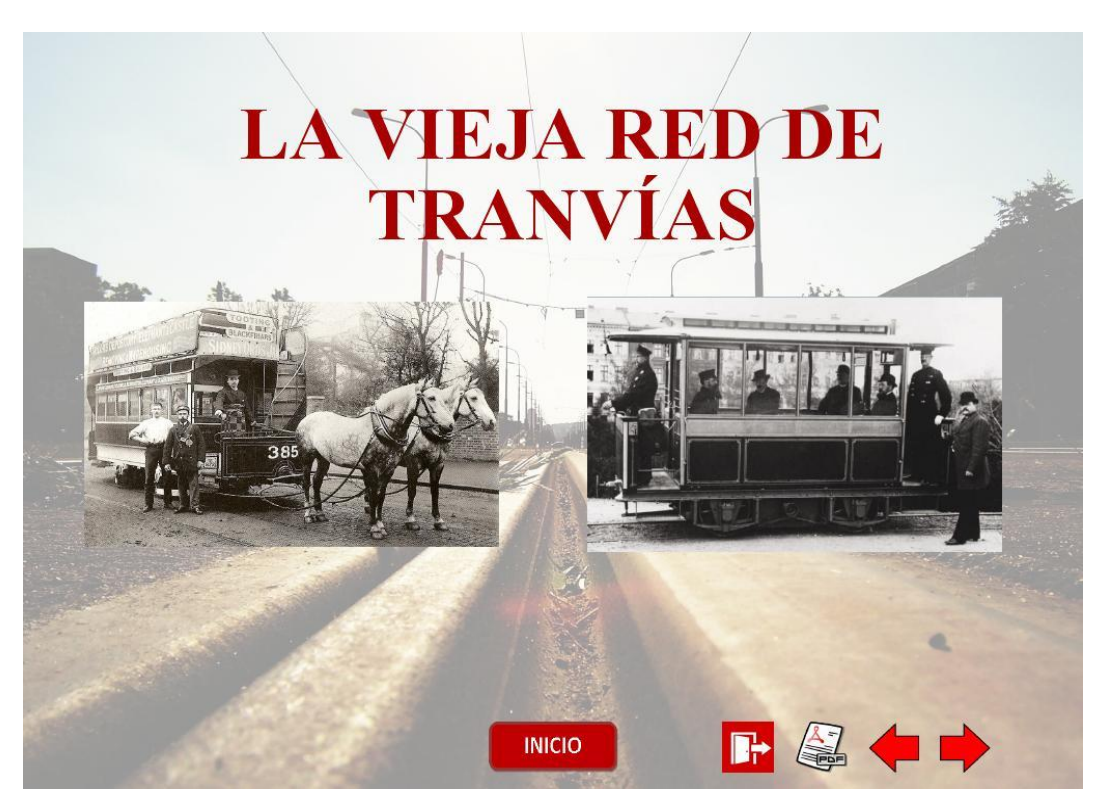

En las pantallas de *Red de Tranvías de Tracción Eléctrica* y *Red de Tranvías de Tracción Animal*, se muestran unas imágenes de mapas, que se corresponden con las diferentes líneas de tranvías y trolebuses. Al pasar el cursor por encima de las imágenes, aparece un texto que indica qué línea es, y, si hace clic, se accede a la información de dicha línea.

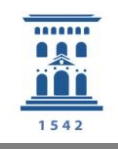

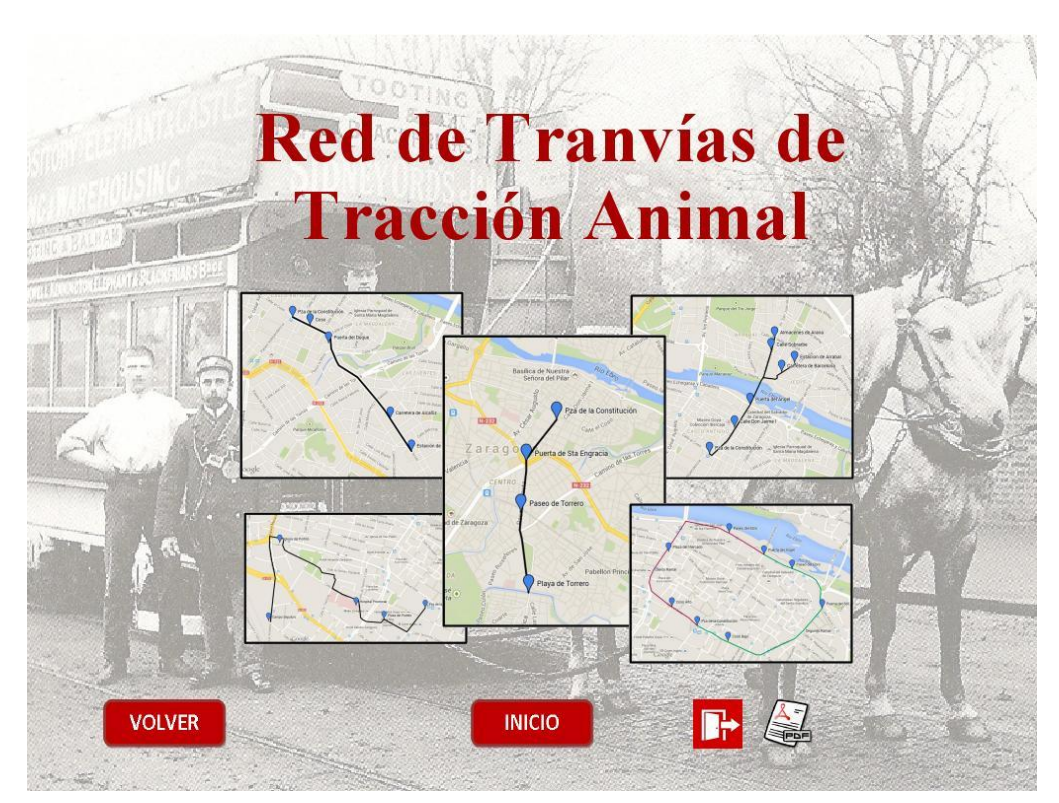

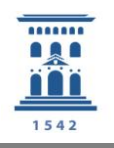

#### 6.5. PANTALLAS DE INFORMACIÓN

En este tipo de pantallas se quiere dar una información relacionada con el tema, la cual viene dada por un lado en forma de texto y por otro con imágenes.

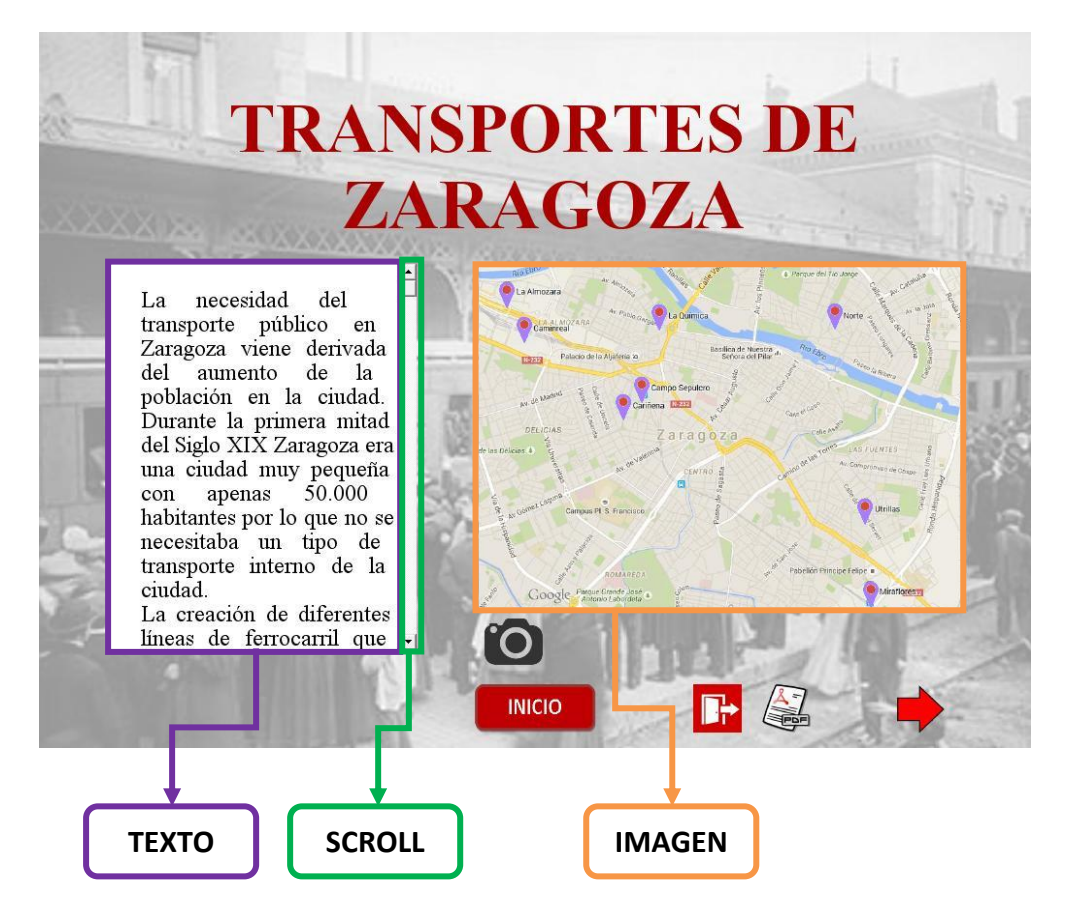

Si el texto no se puede ver al completo, existe una barra de *scroll* a la derecha del texto que permite acceder al resto de la información.

Aparece una imagen relacionada con el tema. Existen dos tipos de imágenes explicativas. Una son los mapas interactivos, en los que al pulsar sobre los iconos MAPA que cambian de color, se accede directamente a la foto de la galería que indica ese punto en el mapa, como sucede en la pantalla de *Transportes de Zaragoza* o en las pantallas de las diferentes líneas de tranvías y trolebuses.

Y por otro lado aparecen una serie de fotografías, relacionadas con el tema a las que se puede acceder mediante los iconos de ANTERIOR y SIGUIENTE, como sucede en la pantalla de *Actual línea del Tranvía,* sin perder de vista el texto.

#### EL TRANVÍA Y EL TROLEBÚS EN ZARAGOZA. GUÍA MULTIMEDIA MEMORIA EXPLICATIVA

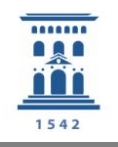

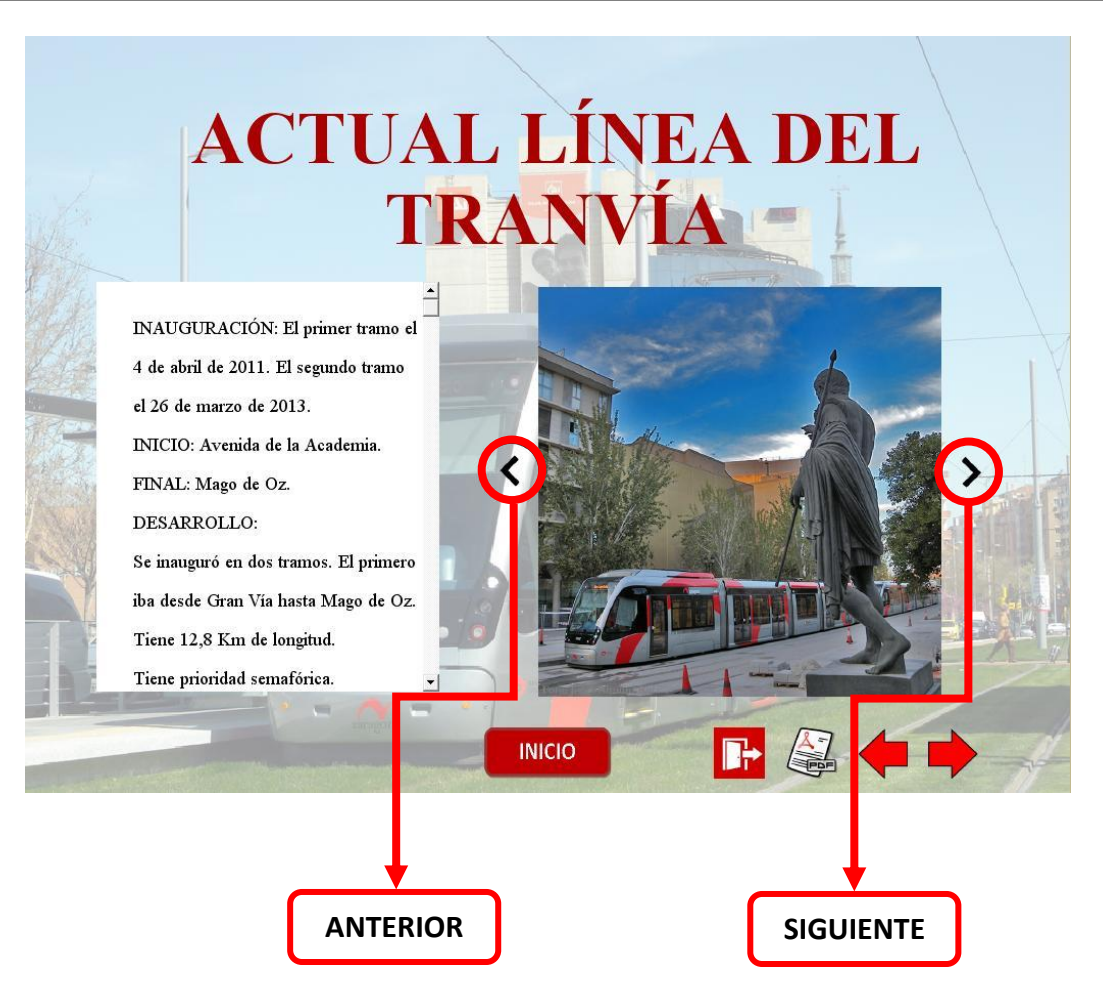

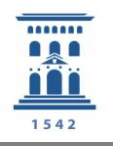

#### 6.6. PANTALLA GALERIA DE FOTOS

Estas pantallas añaden información, en este caso visual, al DVD multimedia. Aparecen dentro de cada línea de tranvía o trolebús y en la pantalla de *Transportes de Zaragoza*. Se puede acceder a ellas pulsando en el icono GALERIA.

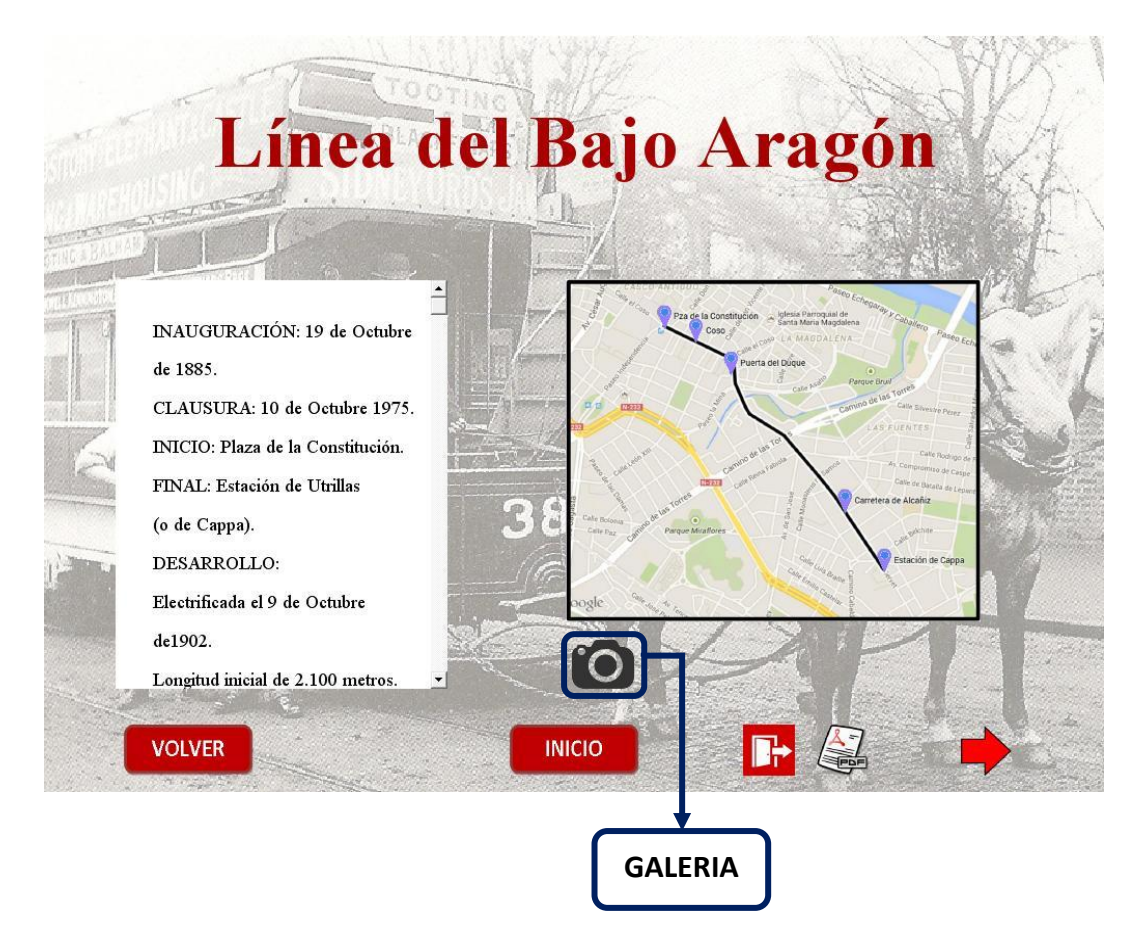

También se puede acceder a una fotografía concreta de la galería al pulsar sobre los iconos MAPA. Dentro de la galería se puede acceder a las diferentes fotos mediante los iconos de ANTERIOR y SIGUIENTE. Y si se quiere volver al mapa se pincha en el icono VOLVER. En el cual, al pasar el cursor por encima indica a que pantalla se vuelve.

En cada imagen de la galería se tiene un texto que da información sobre la imagen, diciendo qué es y, en algunos casos, el año en que fue tomada la fotografía.

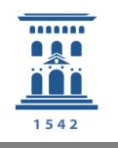

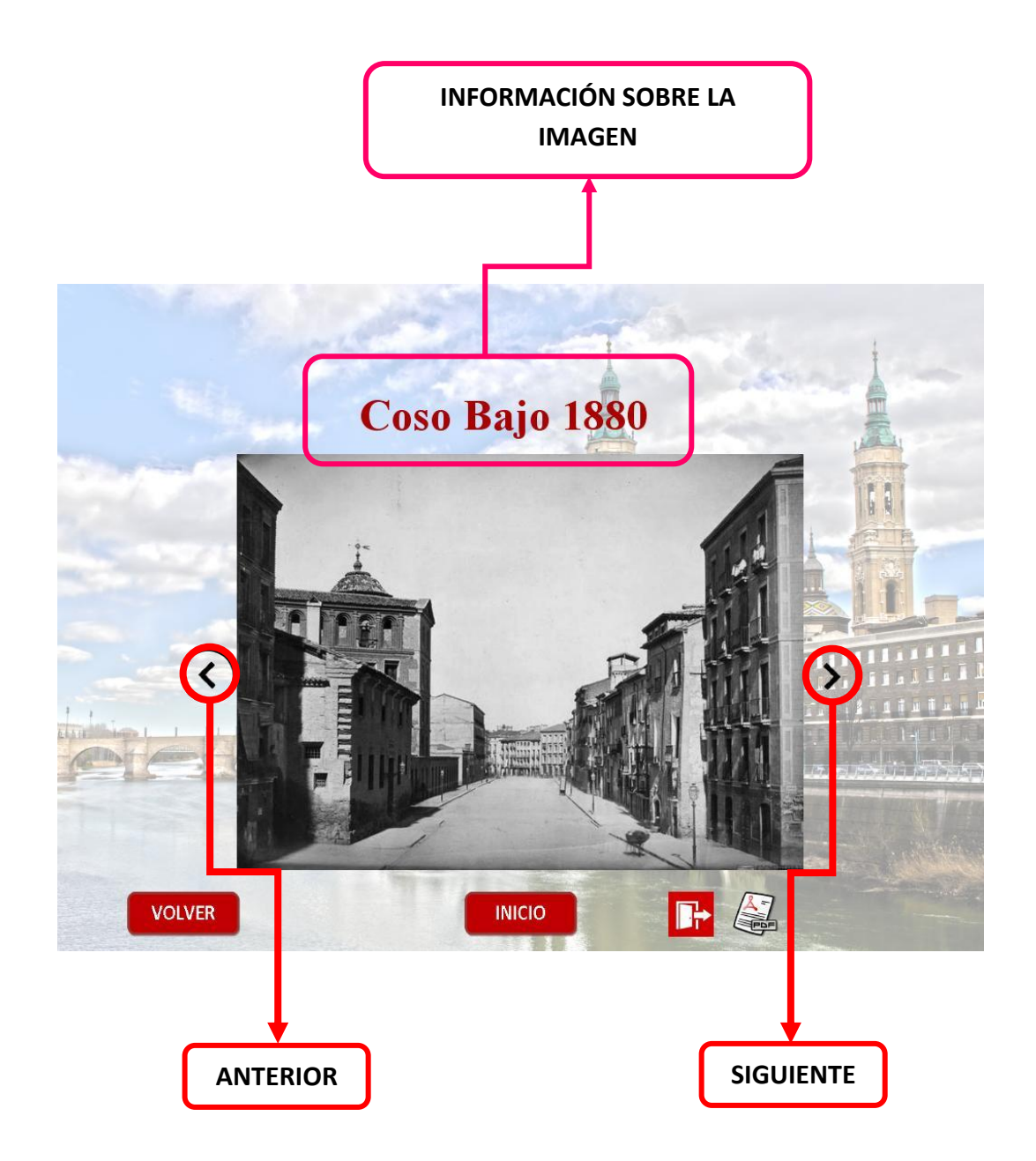

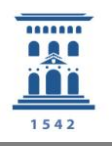

#### 6.7. PANTALLA DE LOS CREDITOS.

Ésta es la pantalla que finaliza la reproducción del DVD multimedia. Se accede a ella desde cualquier pantalla pulsando el icono SALIDA.

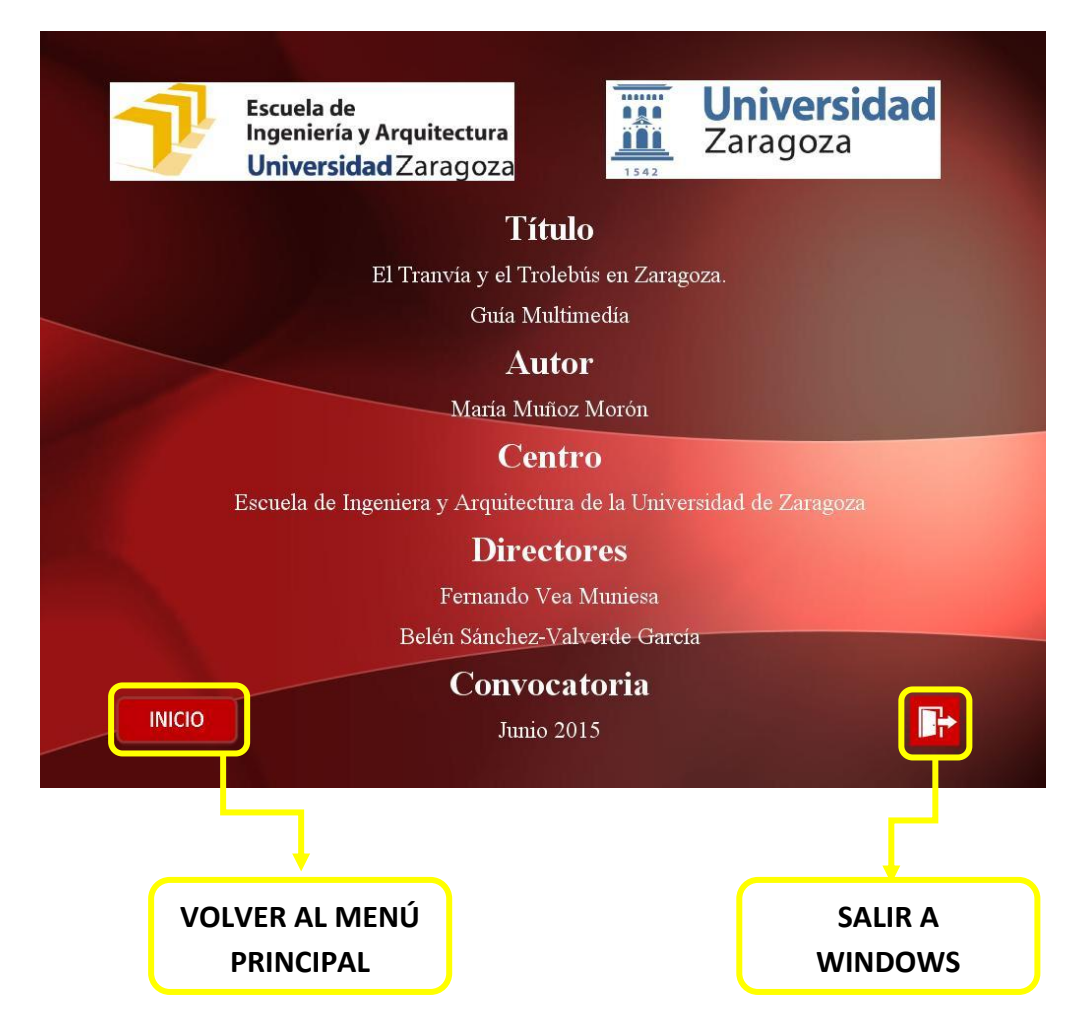

En dicha pantalla aparecen datos relativos al proyecto como título del proyecto, autora, centro en el que se realizó, directores y convocatoria.

Para abandonar la reproducción del DVD se debe pulsar el botón SALIDA, abajo a la derecha. Desde esta pantalla también se puede volver a la pantalla del Menú Principal pulsando el botón de INICIO.

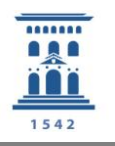

#### 7. BIBLIOGRAFÍA

Para la realización del proyecto se han empleado referencias bibliográficas, vídeos e Internet. La mayor parte de los contenidos de texto del proyecto se han obtenido de los libros contenidos en esta bibliografía, complementándolos con datos puntuales de internet.

De internet se han obtenido casi la totalidad de imágenes del proyecto, salvo algunas que se obtuvieron de alguno de los libros. Por suerte, las imágenes se concentran en muy pocas páginas debido a la búsqueda concisa de las mismas.

Los vídeos han servido para conocer el funcionamiento del programa Adobe Director de forma más visual.

También se ha recurrido a diferentes proyectos anteriores relacionados con el tema para hacerse una idea del modelo a seguir.

#### 7.1. LIBROS Y PFC

PEÑA GONZALVO, Francisco Javier. VALERO SUÁREZ, José María (1986) *Los Tranvías de Zaragoza*. 2ª Edición. Zaragoza. Diputación Provincial de Zaragoza.

VALERO SUÁREZ, José María. HERRERA GONZALEZ, Joaquín (2007) *El Tranvía de Cádiz a San Fernando y Carraca (1906-2006)*. Zaragoza. Ediciones Trea S.L.

ESPELETA CUENCA, José María (2012) *Historias de Empresas: Industrialización en Zaragoza.* Zaragoza. Proyecto Fin de Carrera inédito.

CASTAÑER CASTILLO, Carmen (2010) *Estudio de los tranvías de España en la actualidad.* Zaragoza. Proyecto Fin de Carrera inédito.

LASHERAS BES, Javier (2014) *Exposición virtual de componentes electrónicos. Guía Multimedia*. Zaragoza. Proyecto Fin de Carrera inédito.

LATORRE CAÑADA, Carlos Jesús (2000) *Historia de la Tracción Eléctrica: Guía Multimedia.* Zaragoza. Proyecto Fin de Carrera inédito.

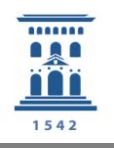

#### 7.2. PAGINAS WEB

<http://www.azaft.org/tranvias-de-zaragoza/>

Página de la Asociación Zaragozana de Amigos del Ferrocarril y Tranvías, que contiene una amplia información sobre las diferentes líneas de tranvía de la red antigua así como del material móvil utilizado. [Última visita: Abril 2015]

1ª parte[: https://tuzsa.wordpress.com/2011/09/15/un-poco-de-historia/](https://tuzsa.wordpress.com/2011/09/15/un-poco-de-historia/)

2ª parte[: https://tuzsa.wordpress.com/2011/09/22/historia-2/](https://tuzsa.wordpress.com/2011/09/22/historia-2/)

3ª parte[: https://tuzsa.wordpress.com/2011/09/27/historia-3/](https://tuzsa.wordpress.com/2011/09/27/historia-3/)

4ª parte[: https://tuzsa.wordpress.com/2011/10/27/historia-4-2/](https://tuzsa.wordpress.com/2011/10/27/historia-4-2/)

5ª parte[: https://tuzsa.wordpress.com/2011/11/14/historia-5-1976-2008/](https://tuzsa.wordpress.com/2011/11/14/historia-5-1976-2008/)

Diferentes apartados sobre la historia del tranvía de Zaragoza así como de la empresa gestora de los tranvías de Zaragoza. [Última visita: Marzo 2015]

#### <http://www.tranviasdezaragoza.es/es/informacion/quienes-somos>

Información en formato cronológico sobre la actual línea del tranvía de Zaragoza. También contiene datos técnicos. [Última visita: Mayo 2015]

#### <http://www.cps.unizar.es/~transp/Ferrocarriles/INDICE.html>

Página desarrollada por Rafael Estrada Gómez como proyecto final de carrera en la Universidad de Zaragoza. Contiene información sobre diferentes tipos de tracción, además de un apartado dedicado al tranvía. [Última visita: Marzo 2015].

<https://historiadeluismi.wordpress.com/>

Pagina con numerosas fotografías de estaciones de ferrocarril y del tranvía de Zaragoza. [Última visita: Mayo 2015].

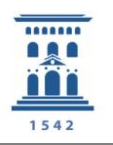

#### <http://www.spanishrailway.com/>

Página con numerosa información sobre los diferentes ferrocarriles de España y una página completa sobre la evolución del tranvía de Zaragoza. Contiene índice y numerosas fotografías. [Última visita: Mayo 2015].

#### [http://es.wikipedia.org](http://es.wikipedia.org/)

Páginas de la enciclopedia online Wikipedia dedicadas a dar información sobre la historia del tranvía y del trolebús en ámbitos generales, además de repasar la historia del tranvía de Zaragoza. Contiene un índice y vínculos de las imágenes más relevantes sobre el tema. [Última visita: Mayo 2015]

#### <http://www.caf.net/>

Página sobre la empresa que actualmente gestiona y fabrica los tranvías de Zaragoza. [Última visita: Marzo 2015]

#### <http://www.rafaelcastillejo.com/zaraindex.htm>

Página en forma de blog con numerosas fotografías antiguas de Zaragoza. [Última visita: Mayo 2015]

#### <https://www.flickr.com/>

Flickr es un sitio web que permite almacenar y compartir fotografías o vídeos en forma de comunidad de usuarios. En concreto, en este trabajo, se han utilizado las páginas de los siguientes usuarios:

<https://www.flickr.com/photos/zaragozaantigua/>

Contiene una gran cantidad de fotografías de Zaragoza clasificadas por época o por barrio. [Última visita: Mayo 2015]

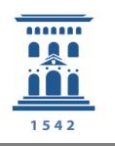

#### <https://www.flickr.com/photos/tomeso/>

Página de Jorge Almuní Ruiz amigo y ex alumno de la Escuela de Ingeniería y Arquitectura. Contiene una gran cantidad de fotografías del actual tranvía de Zaragoza y de tranvías de otras partes del mundo. [Última visita: Mayo 2015]

<http://www.infor.uva.es/~descuder/docencia/multim/director/director.pdf>

Manual de Macromedia Director de la Escuela Universitaria Politécnica de la Universidad de Valladolid. [Última visita: Marzo 2015]

<http://dis.um.es/~jfernand/0405/tsm/director.pdf>

Manual de Macromedia Director. [Última visita: Marzo 2015]

#### <http://www.todoexpertos.com/>

Pagina de resolución de dudas con un apartado solo dedicado a Macromedia Director. [Última visita: Mayo 2015]

[www.youtube.es](http://www.youtube.es/) 

Portal de vídeos de acceso gratuito. [Última visita: Abril 2015]